## **Pedido de Compra de Produtos com quantidades menores que a variação mínima**

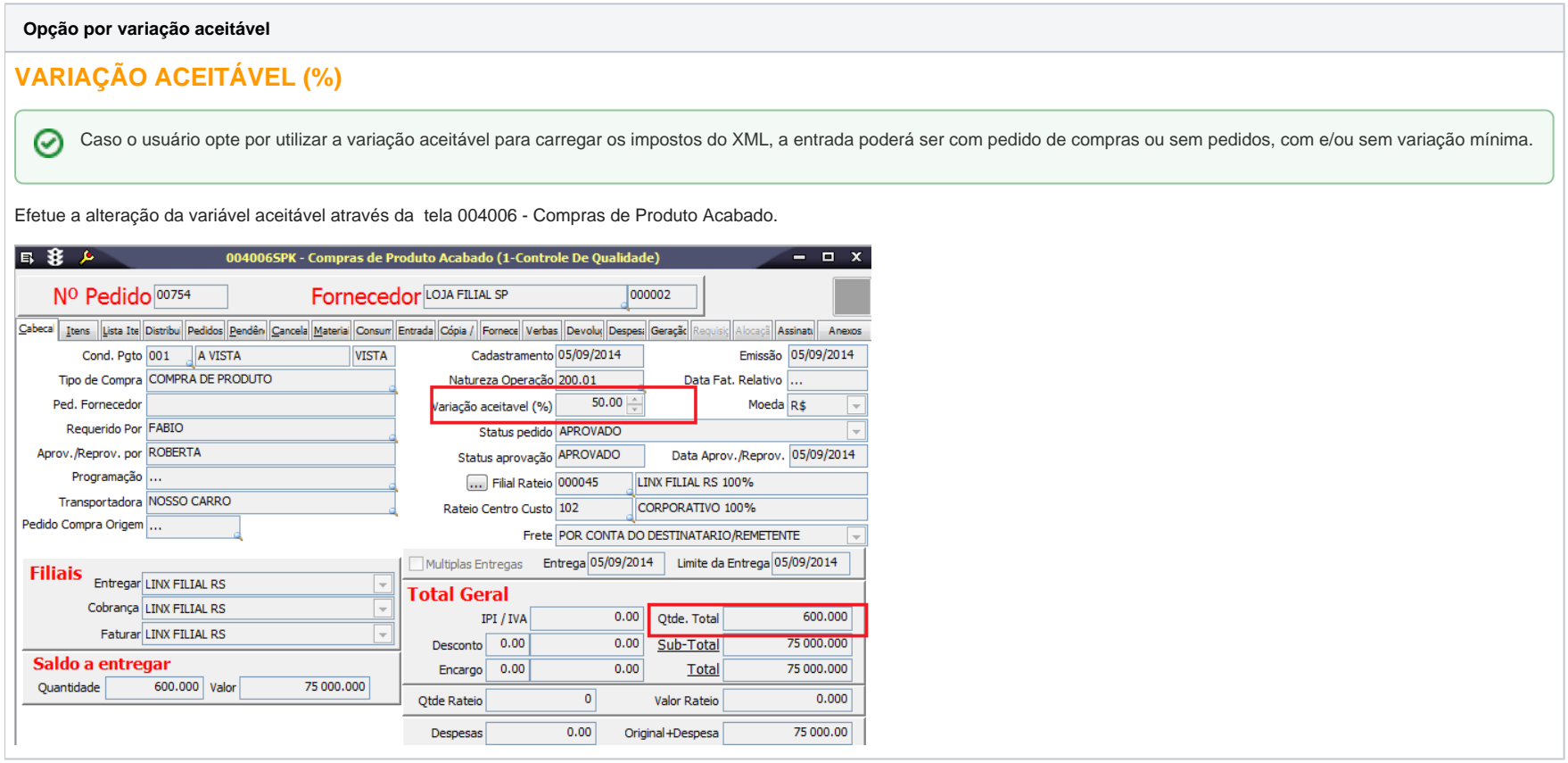

## Produto Acabado

O arquivo de XML que será importado pelo LinxERP, não poderá ter quantidades menores que o mínimo aceitável definido no pedido de compras, caso as quantidades forem menores, não serão carregados os dados do pedido.

Confira a seguir, como o sistema se comportará perante essas divergências:

1. Entre na tela 005102 – Entradas de Notas Fiscais de Produto Acabado e informe os dados obrigatórios na página Cabeçalho.

2. Acesse a página NF-e e clique no botão Importa Chave NF-e.

3. O sistema exibirá a seguinte mensagem: "A importação dos Itens Físicos/Fiscais através deste recurso pode trazer produtos divergentes ao seu estoque. Deseja realizar a Importação?

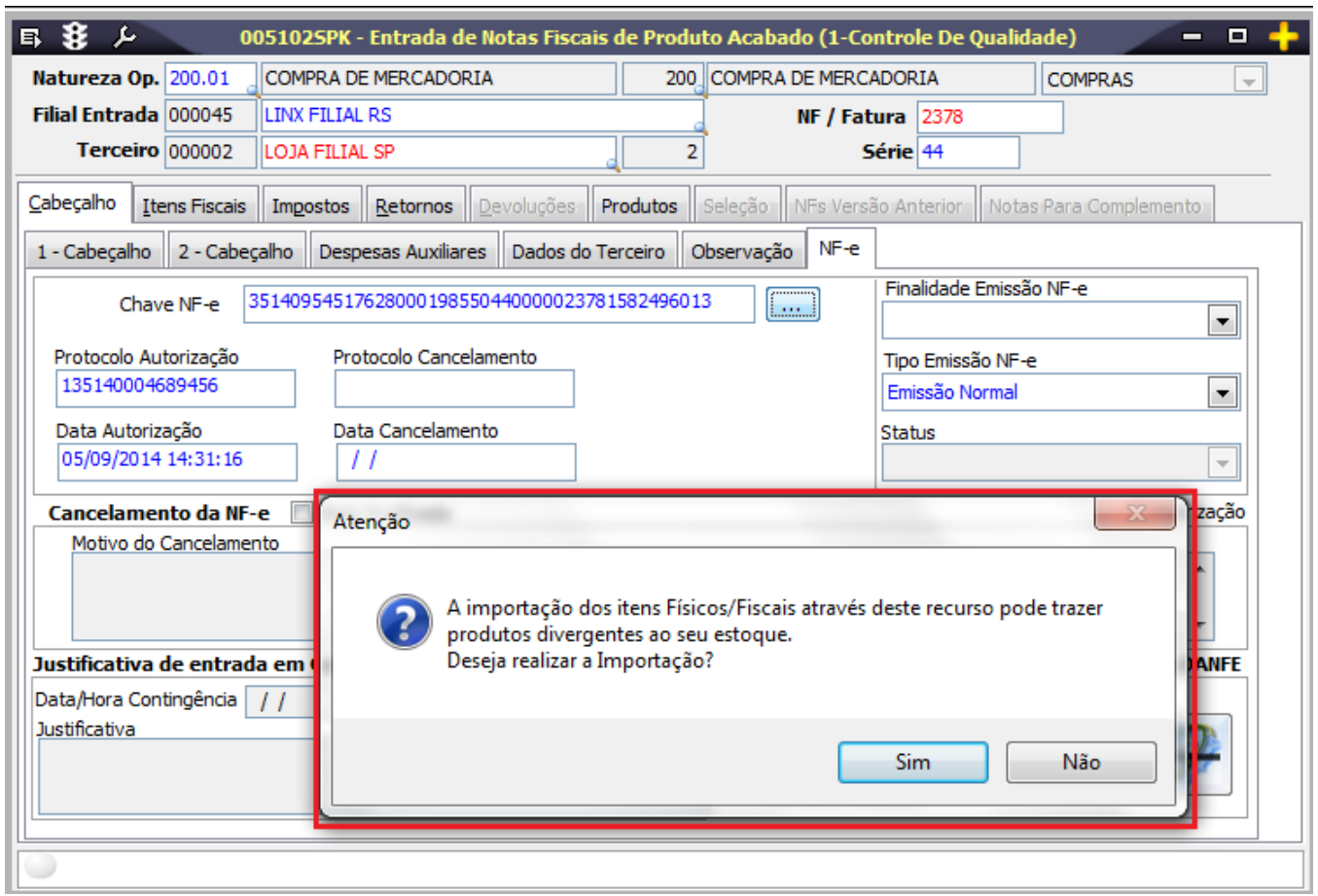

4. O pedido selecionado possui uma variação mínima de 50%.

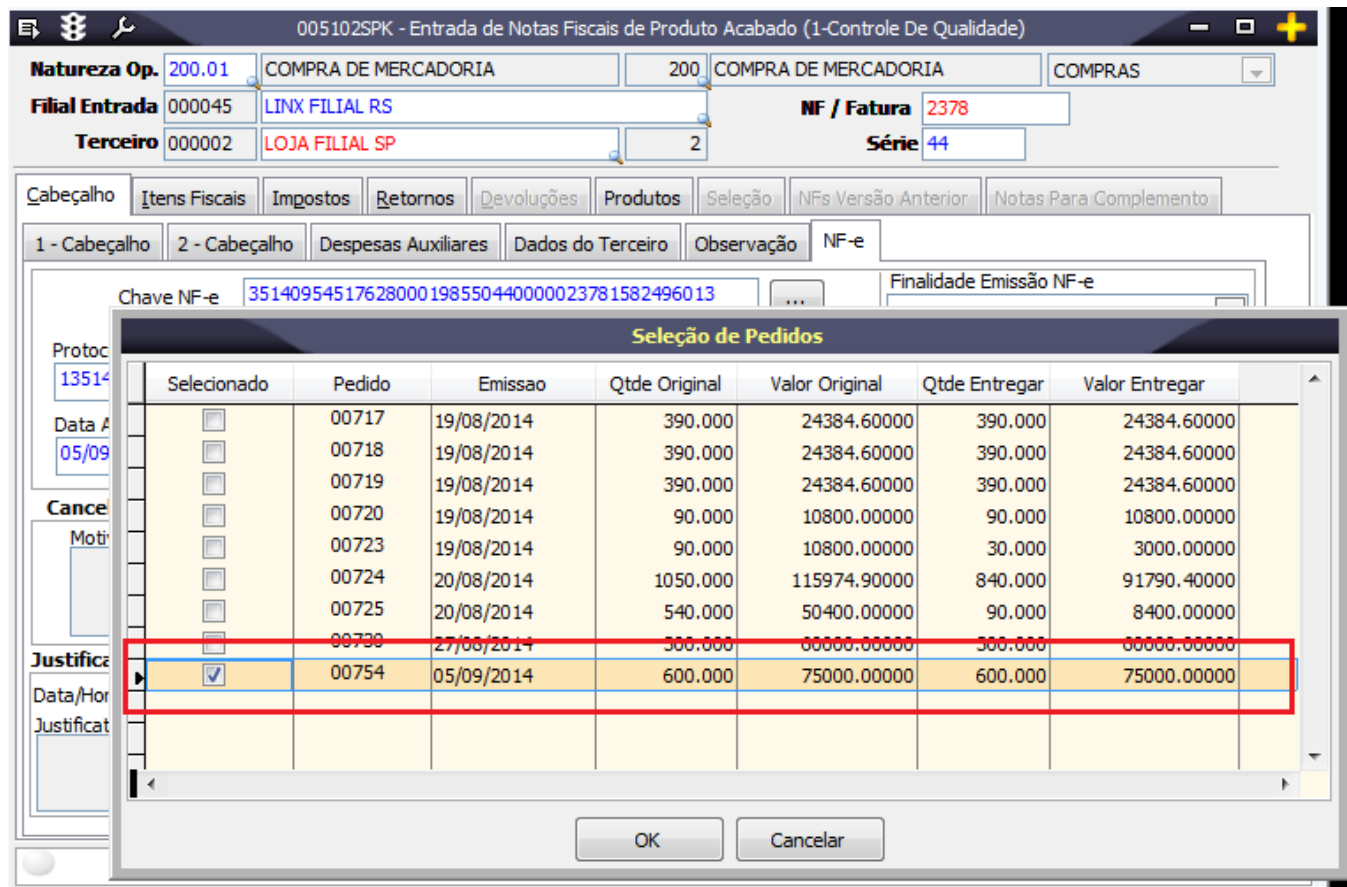

 $\odot$ Quando o XML possuir quantidades inferiores ao percentual mínimo aceitável do pedido de compras selecionado, a entrada de NF não será realizada.

5. Conforme dica citada anteriormente, note que o sistema apresentará o alerta causado por itens pendentes para importação.

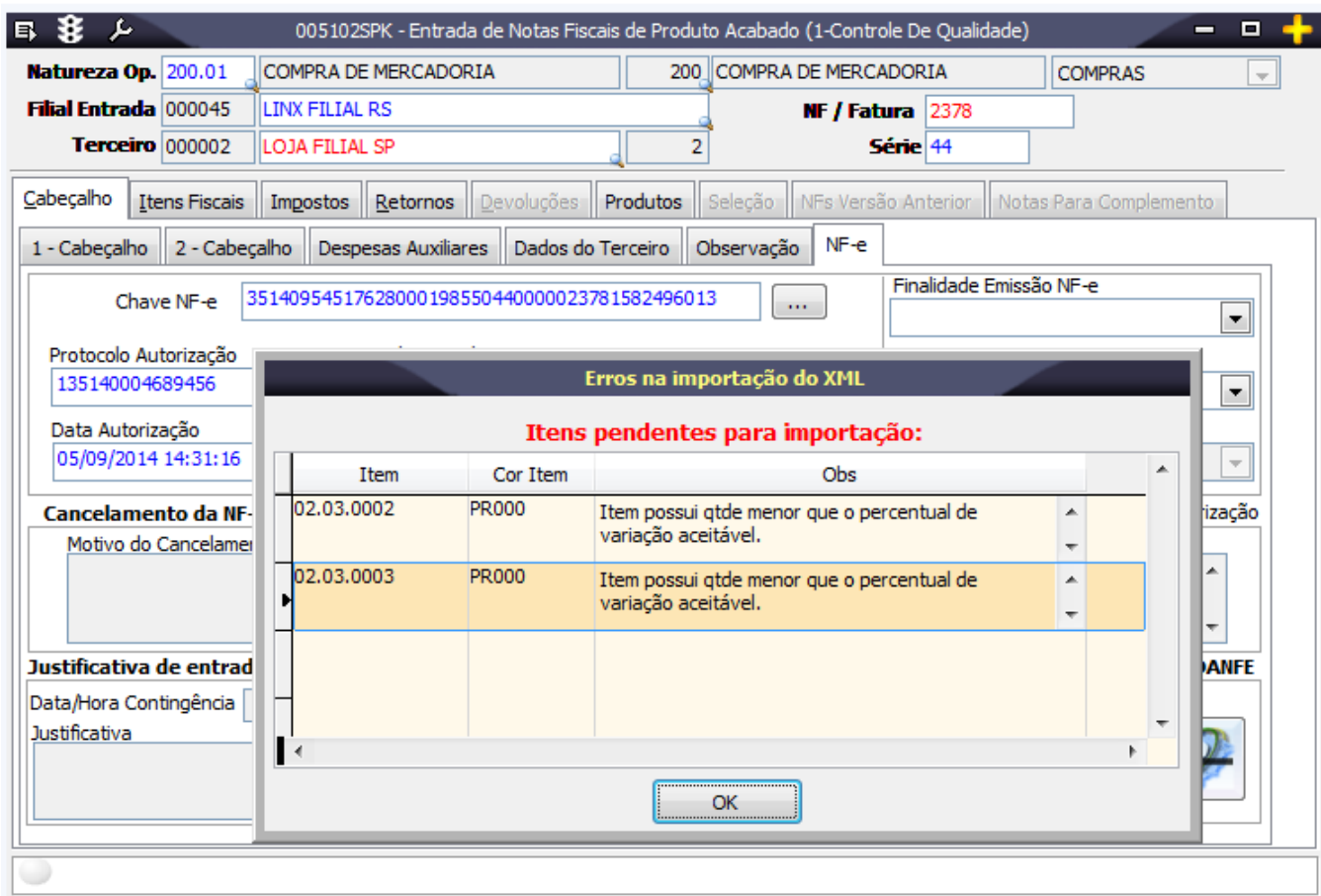

 As quantidades serão validadas de acordo com a variação mínima e também quando utilizado o procedimento manual de entrada por pedido de compras. Δ

Para as quantidades maiores que o pedido, o tratamento continuará o mesmo.

## Procedimento Manual

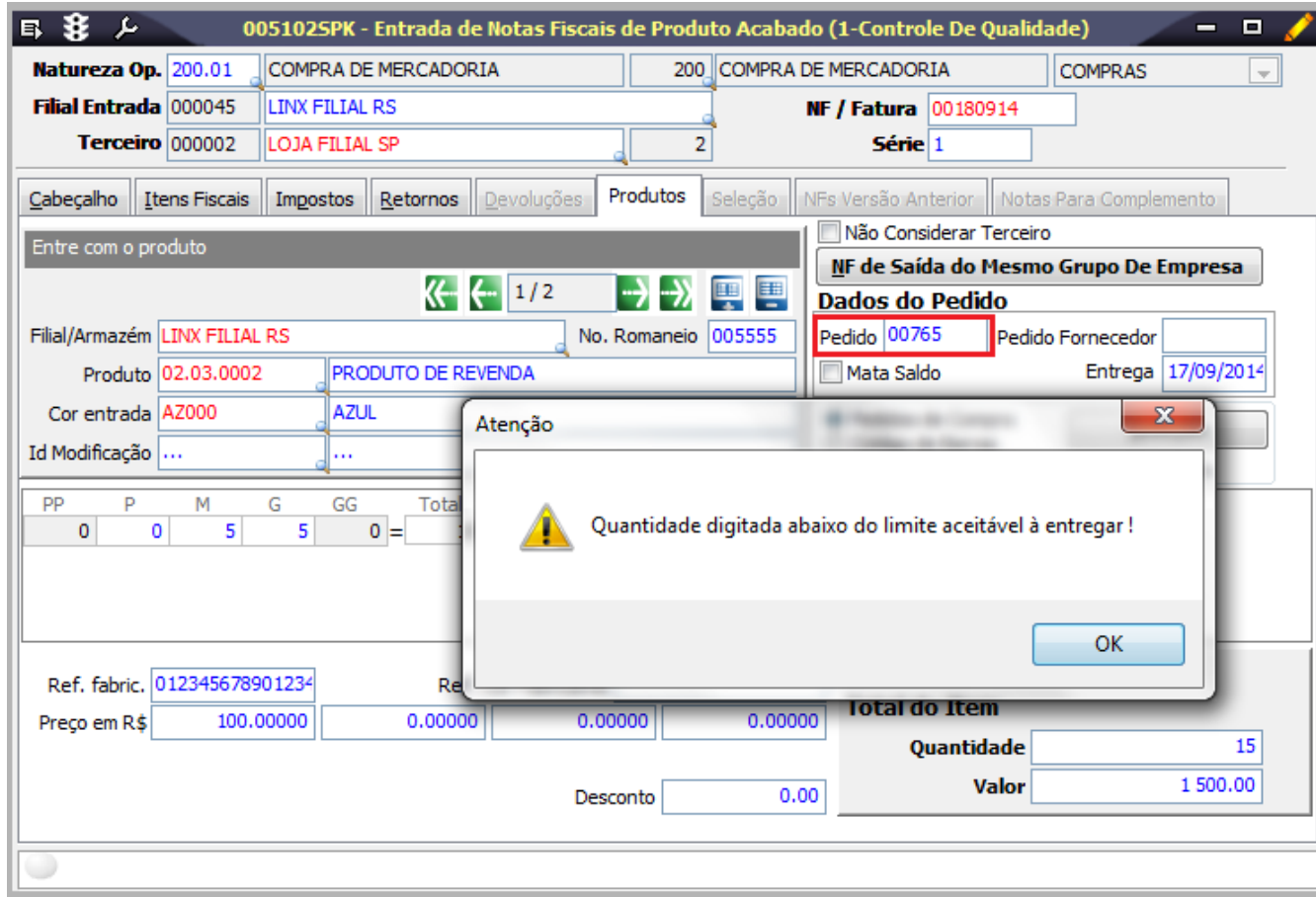